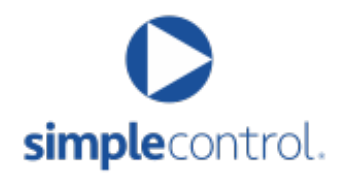

## **Preparation for a quick, Simple System installation starts with creating a robust network and "ready-to-roll" device activation**

Just like installing a flat panel TV wall mount, or assembling a new piece of furniture, you need to prepare the workspace and have the proper tools to complete the job. In setting up Simple System, the "workspace" is the local area network (LAN); and the "tools" needed are the device settings and updated user account data.

## **Workspace: Network Preparation**

- Administrator credentials for control over network hardware
	- Routers/Modems (User/Pass, DDNS service, External IP, etc.)
	- Switchers (Managed switch ports setup for IGMP, etc.)
	- Wireless access points' (WAPs) SSIDs, usernames, & passwords
- Confirm adequate Wi-Fi coverage (at least -70dB) in areas that controllers and Wi-Fi devices will be used, not just the couch. (Hint, enable and use Wi-Fi scanner in Airport Mobile Utility)
- Confirm adequate number of Ethernet ports for all proposed hardwired devices
- Confirm adequate number of POE ports for all proposed POE devices
- Enable Multicast on appropriate ports
- Simple Control does try to recognize IP address changes and updates to the new IP address leases. However, for best results, set aside a block of LAN IP addresses that are not in the router's DHCP range for DHCP reservation/static IP leases

## **Installation: Preparation and Tools required**

Simple Control/Simple System/System Sync account user name & password

- Create a list of all devices to be added to the system and in what rooms they will be utilized
	- Make & Model
	- Note whether using a wireless, wired, POE or MoCA connection
	- Note IP & MAC address information for each device
	- Note which devices/systems use a hub or bridge or cloud server for operation
- Cloud Service account information if used (account number, user name & password, etc.)
- Local devices' own system applications confirmed working
- Confirm ability to acquire or download manifests or IDs from devices' hub or bridge
- iPad, iPhone controllers unlocked, fully charged, and updated to most recent iOS operating system
- Firmware updates installed for all local devices
- Streaming Services account credentials (user name & password) Pandora, Apple Music, etc.
- Enable Device settings that allow for external IP control (they may be called different terms depending on make/model). Be aware that settings may be in the device menu under *system setting* and/or *network setting*. (See compatibility chart

https://www.simplecontrol.com/check-compatibility/ for a comprehensive list). Some examples are:

- Network Standby
- Enable External Device Control
- Enable Whole Home Control
- Network Remote Enable
- Enable Network Management
- Enable Third Party Control
- Some devices require an Enable command (e.g. POWER COMMANDS IP)
- Once added, a device may require app/controller registration. This registration is accomplished by creating an activity that opens that device. Upon opening the activity, the registration/pairing process can be completed. (If, desired the activity can be deleted after that).

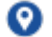